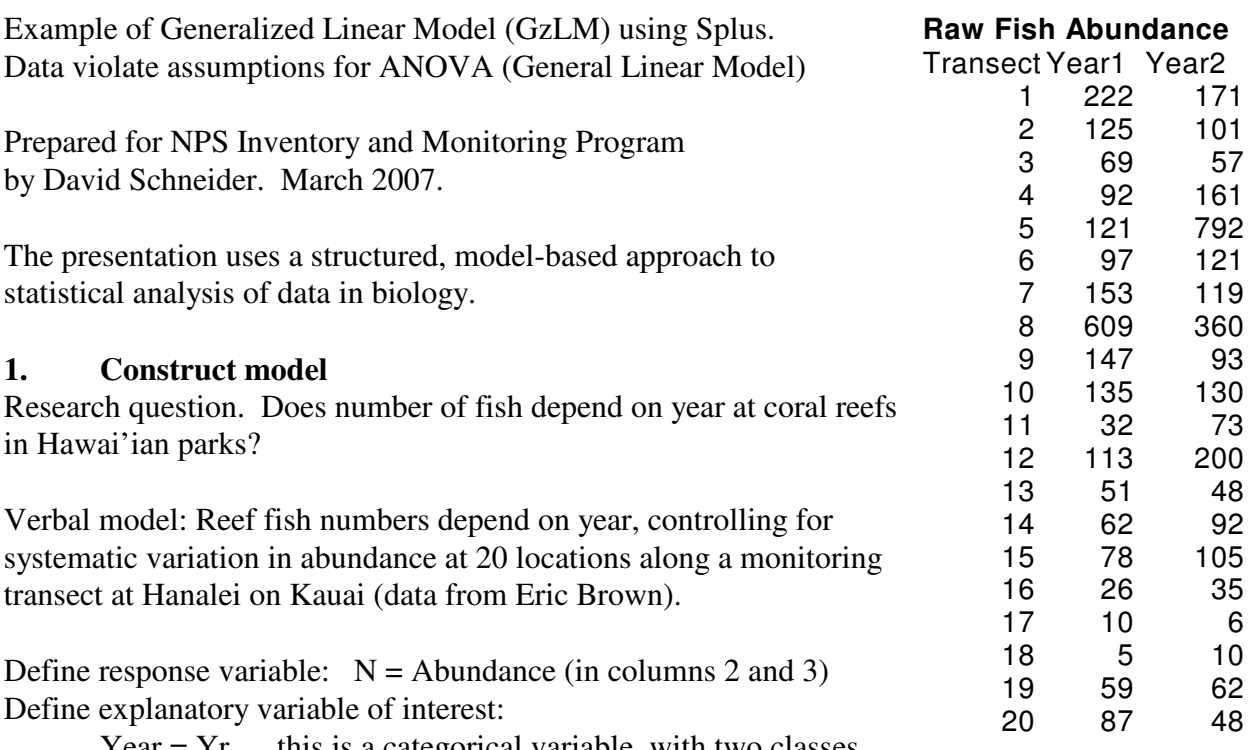

Year  $= Yr$  this is a categorical variable, with two classes. Define secondary explanatory variable for statistical control:

Transect = Tr This is also categorical, with 20 classes.

Write formal model  $N = \mu$  + *Normal error*  $\mu = \beta_o + \beta_{Tr} \cdot Tr + \beta_{Yr} \cdot Yr$ 

The notation differs from that for the general linear model. However, if we substitute the second expression into the first, we obtain the same model as for the general linear model. This notation will be needed when we move from normal errors to other error distributions.

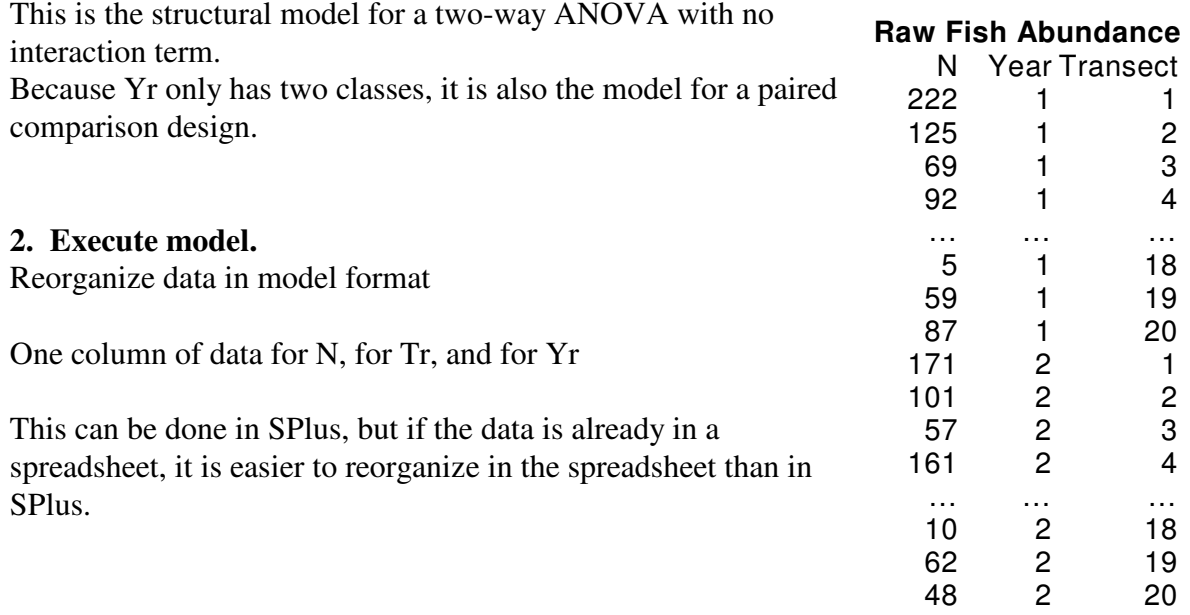

Paste data into structured data file in the statistical package, then label each column. In most packages, categorical variables are declared in the analytic routine.

However, SPlus requires that variables be declared as categorical.

Here is the conversion routine.

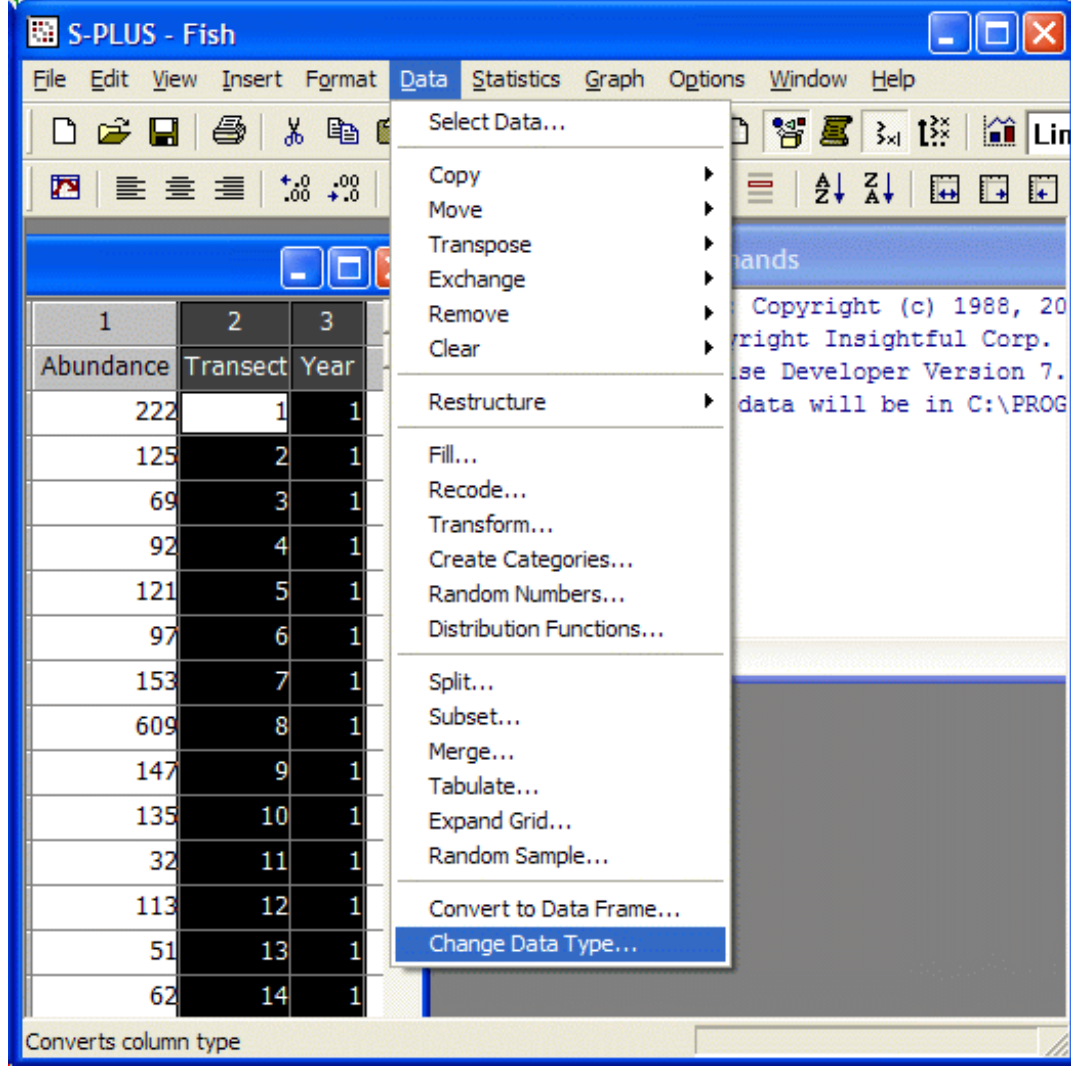

This converts from default data type to character data.

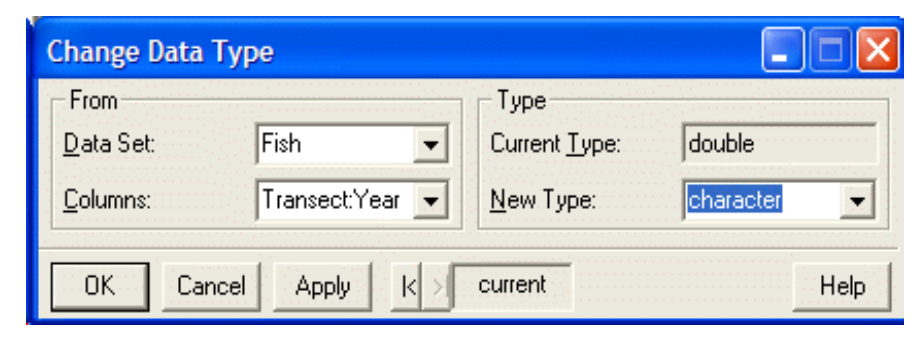

Code the model in statistical package according to the structural model  $\mu$ 

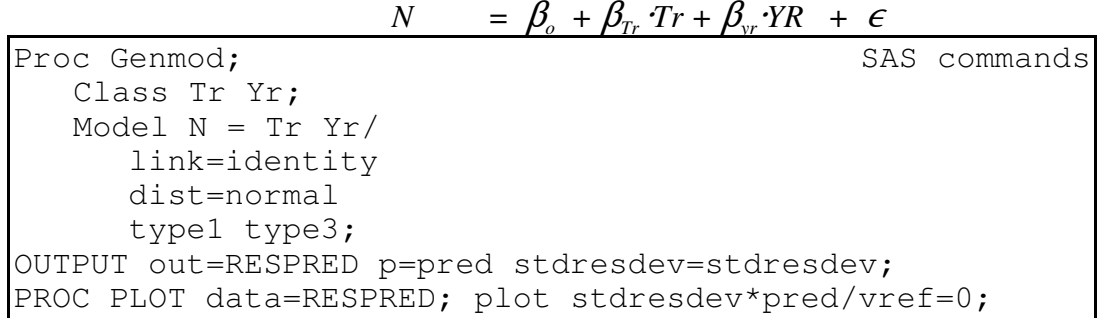

The structural model consists of all of the explanatory terms. The structural model is specified in a model statement, which has the same format as the model statement for the general linear model.

In addition to the structural model, we need to state the error structure and the function that links the response variable to the structural model. For the general linear model, the error structure is normal and the link is the identify link.

**COLOR** 

In SPlus we can implement this model with the ANOVA routine, the general linear model routine, or generalized linear model routine.

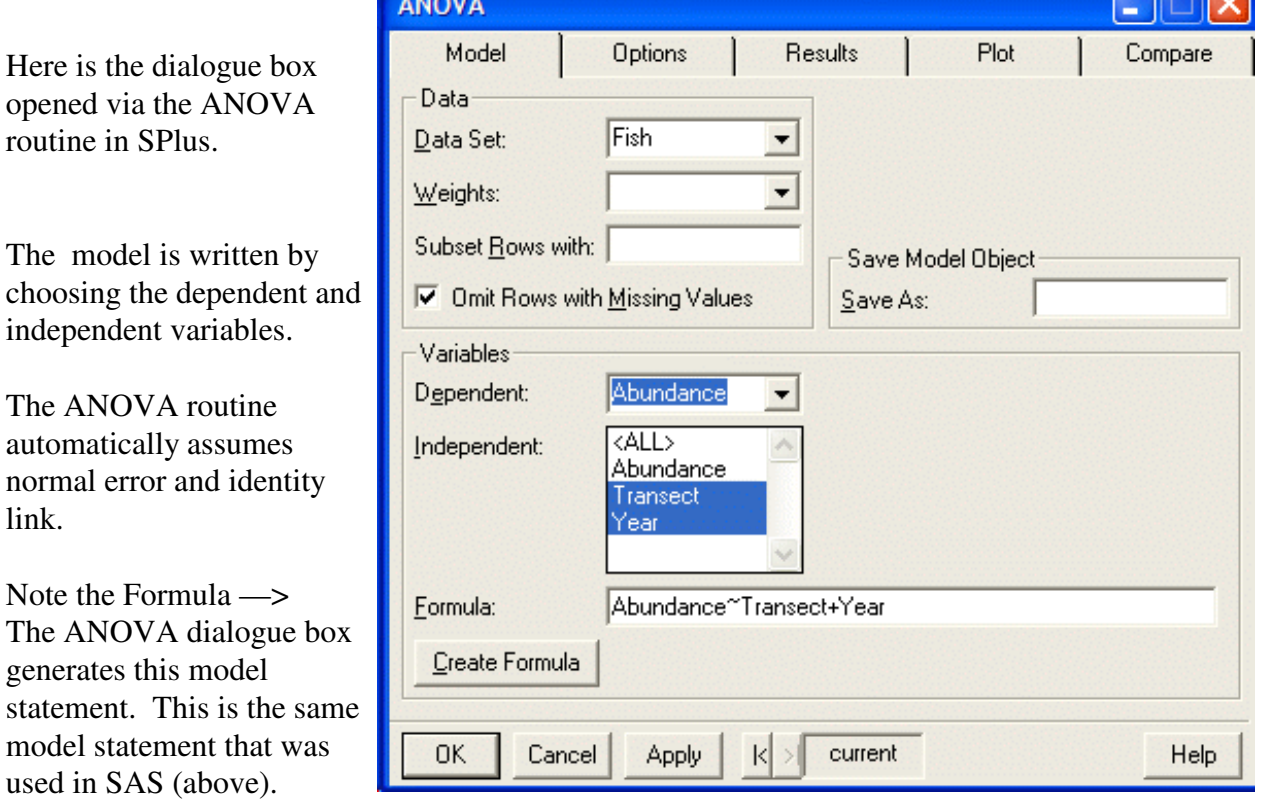

The dialogue box generates the code for a routine (R language) that SPlus runs. Here is the routine, as it would be written in R:

aov(formula = Abundance  $\sim$  Transect + Year, data = Fish, na.action = na.exclude)

Note the model structure: Abundance  $\sim$  Transect + Year This codes the model:

 $N = \beta_{o} + \beta_{Tr} Tr + \beta_{yr} YR + \epsilon$ 

The aov() routine is applied to a data set called Fish data =  $Fish$ 

If we type (or paste) the R routine into the SPlus command window, this executes the routine.

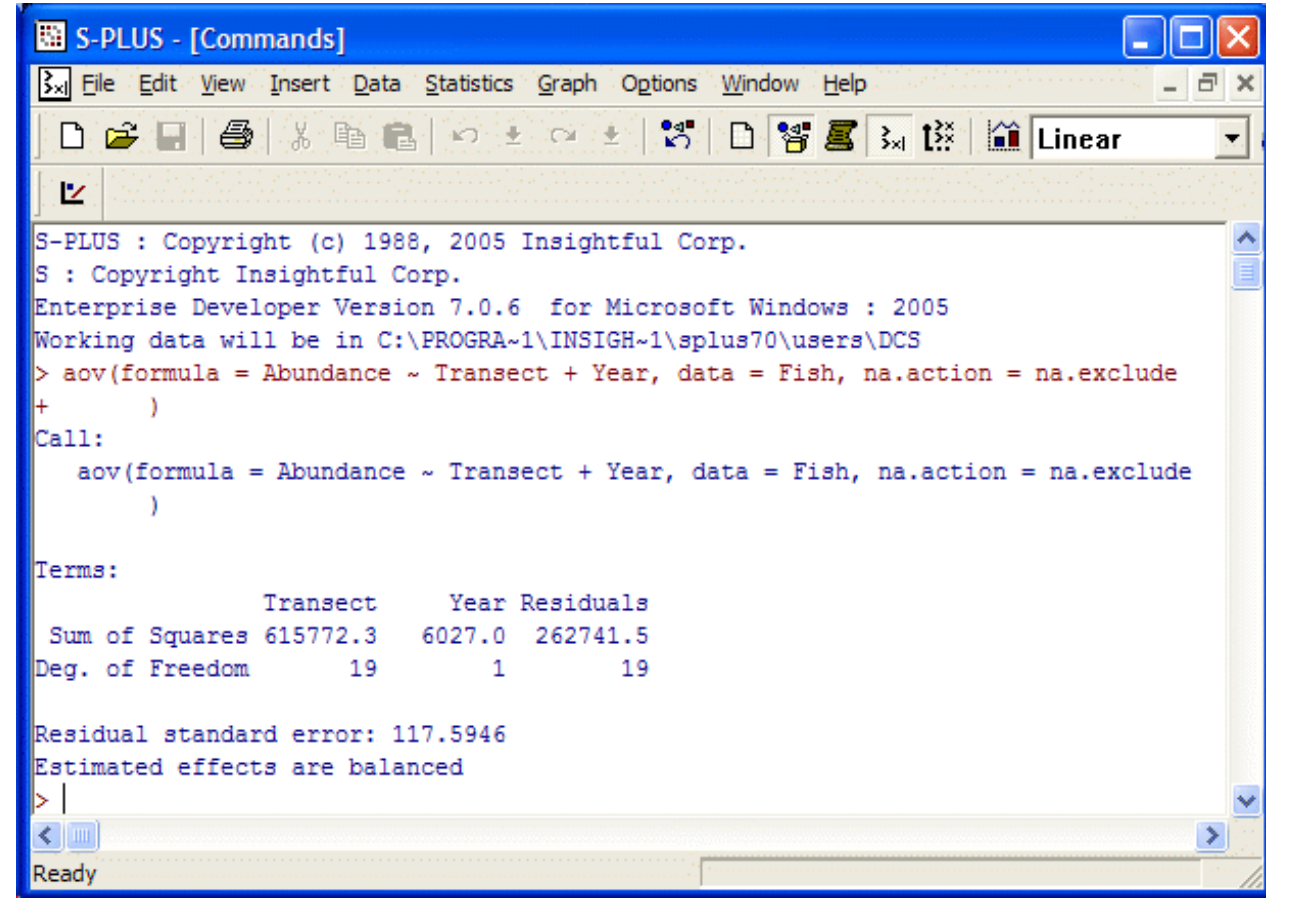

Returning to the AN dialogue box, we de output by clicking Results box.

The default is Type which will be explaint below.

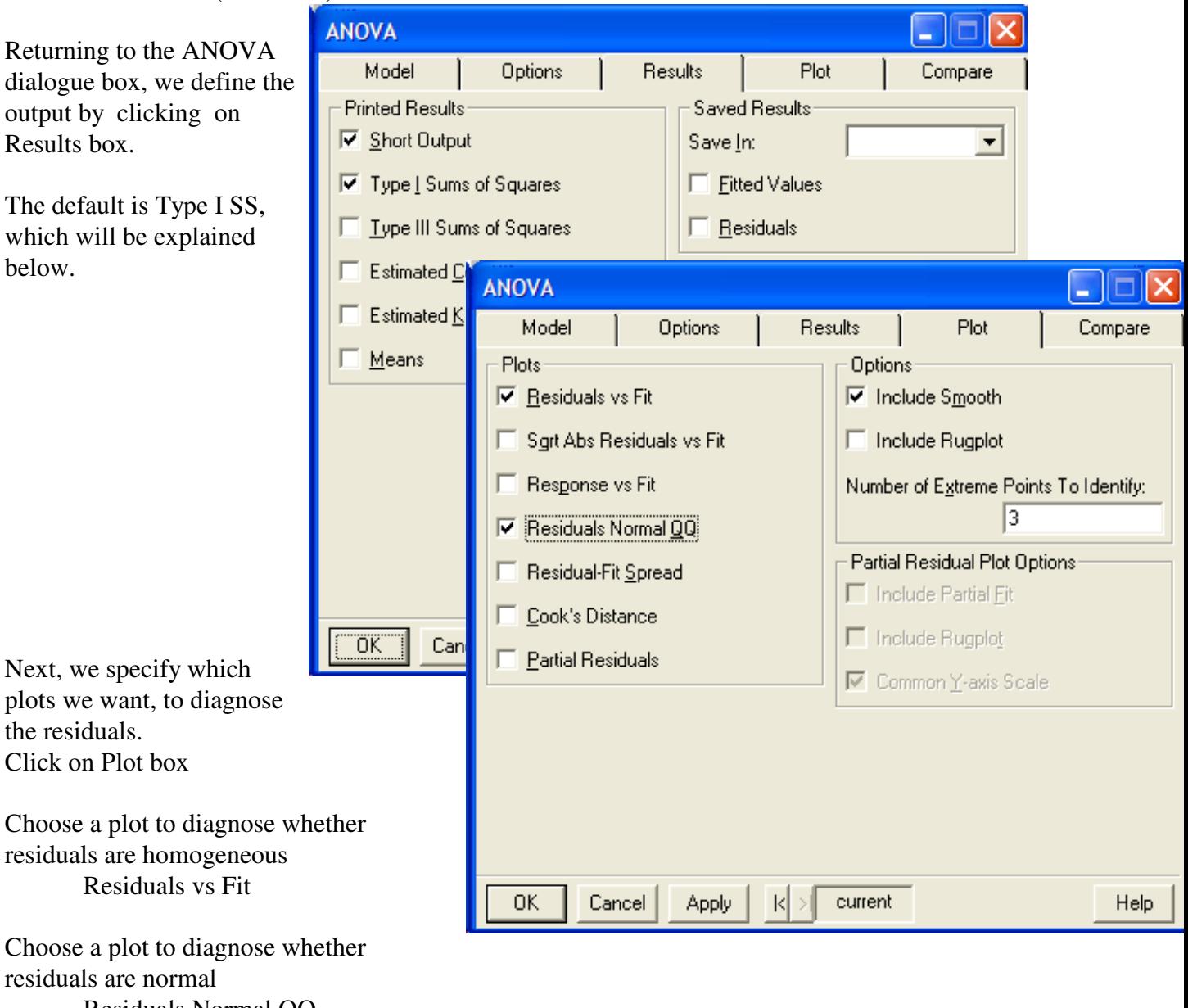

plots we want, to dia the residuals. Click on Plot box

Choose a plot to dia residuals are homog Residuals vs

Choose a plot to diag residuals are normal Residuals Normal QQ

This will produce a quantile-quantile plot.

Once the model and output are defined, the OK button executes the routine in R.

#### **3. Evaluate model**

a. Straight line assumption. No need to evaluate this, as we are not fitting any lines.

b. Normality of error assumption.

The quantile-quantile plot shows the residuals are not normal.

They do not all fall on straight line.

There are two extremely negative residuals and two extremely positive residuals.

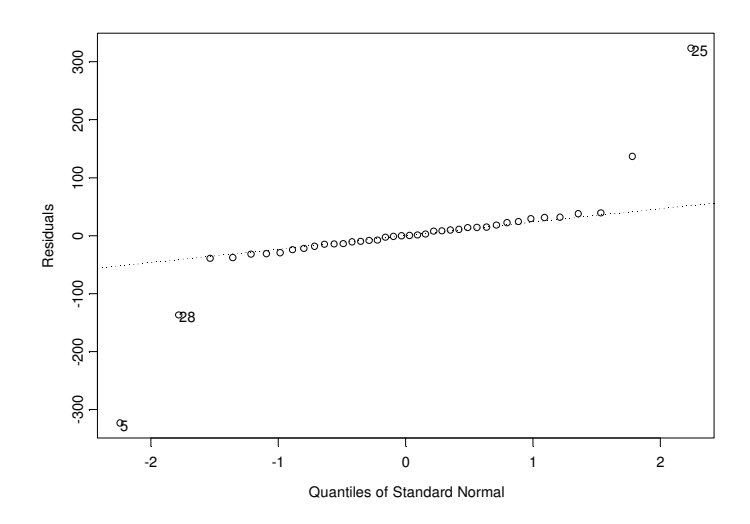

C. Homogeneity of variance.

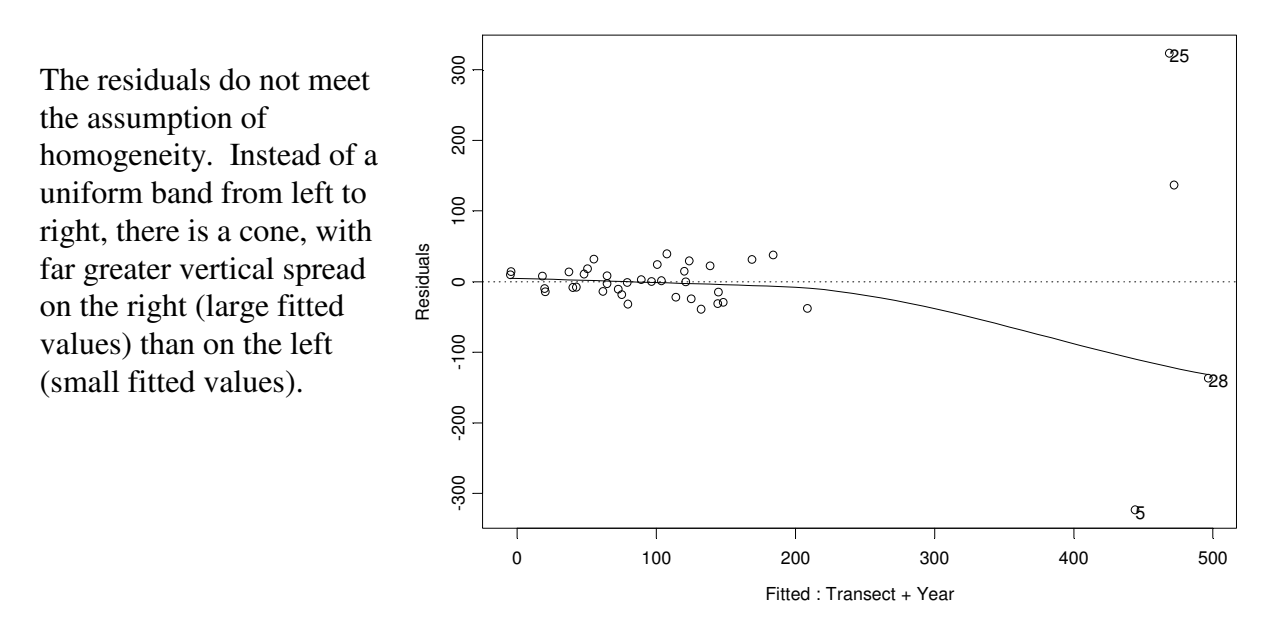

#### Conclusion. Any p-values

we compute cannot be trusted because the assumptions have been grossly violated. At this point the next step is to revise the model.

However, before going back and choosing a better error structure, it will be useful to repeat the two way ANOVA within the framework of the GzLM (i.e. categorical explanatory variables, identity link, normal error).

**2. Execute model** (GzLM routine).

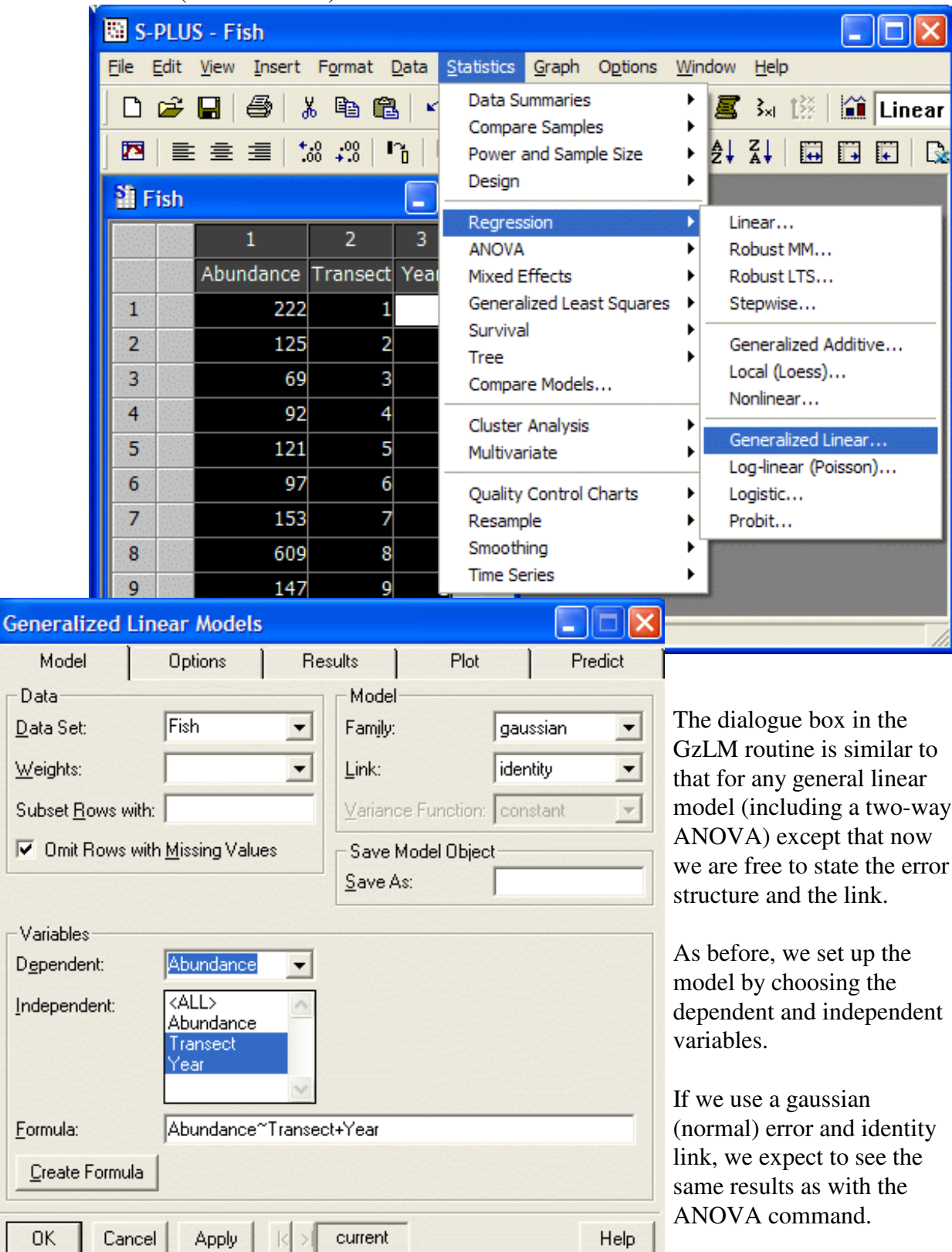

**2. Execute model** (GzLM routine).

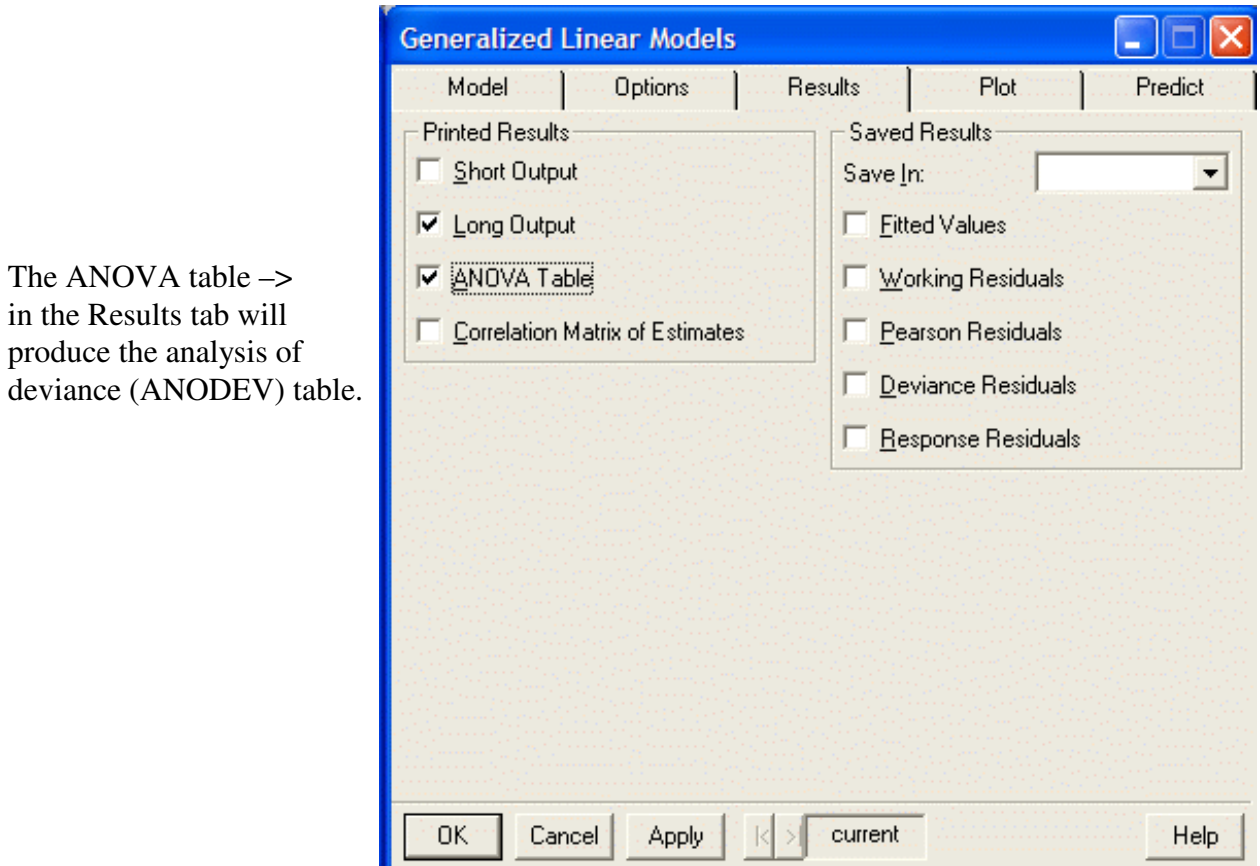

Here is the R command generated by the dialogue box.

```
glm(formula = Abundance \sim Transect + Year, family = gaussian, data = Fish,na.action = na.exclude, control = list(epsilon = 0.0001, maxit = 50,
       \text{trace} = F)
```
Note the model structure has not change: Abundance ~ Transect + Year

This codes the model we wrote earlier:

 $N = \beta_{o} + \beta_{Tr} Tr + \beta_{yr} YR + \epsilon$ 

With the glm() routine we can specify the error structure (normal = Gaussian) and we can specify the link (Identity) between the response variable and the explanatory variables.

Pressing the OK button runs the glm() routine that we have generated in SPlus

#### **2. Execute model** (GzLM routine).

Here are the results of calling up the glm() routine that we generated using SPlus

```
*** Generalized Linear Model ***
Call: qlm(formula = Abundance ~ Transfer + Year, family = gaussian, data = Fish,na.action = na.exclude, control = list(epsilon = 0.0001, maxit = 50,
      trace = F))
(Dispersion Parameter for Gaussian family taken to be 13828.5 )
    Null Deviance: 884540.8 on 39 degrees of freedom
Residual Deviance: 262741.5 on 19 degrees of freedom
Number of Fisher Scoring Iterations: 1 
Analysis of Deviance Table
Gaussian model
Response: Abundance
Terms added sequentially (first to last)
        Df Deviance Resid. Df Resid. Dev 
   NULL 39 884540.8<br>19 615772.3 20 268768.5
Transect 19 615772.3 20 268768.5
  Year 1 6027.0
```
Here is a comparison of the ANODEV table (above) to the ANOVA table produced by the ANOVA routine.

```
 Df Sum of Sq Mean Sq F Value Pr(F) 
 Transect 19 615772.3 32409.07 2.343643 0.0354791
 Year 1 6027.0 6027.03 0.435841 0.5170610
Residuals 19 262741.5 13828.50 
 Total 39 884540.8
```
The ANOVA table and the ANODEV present the same numbers in different ways.

In the ANOVA table, the total SS (884540.8) is partitioned into components; then the component due to year is compared to the error component by means of an F-ratio, from which we compute a p-value.

The ANODEV table starts with the same measure (but now called the NULL deviance), then computes the improvement in fit due to adding a term to the model.

The analysis above shows the improvement for each term, in the order in which they are stated in the model. This is called Type I (or sequential) Sum of Squares.

> The ANODEV table rests on likelihood: How likely is the data, given the model? The larger the deviance, the less likely the data.

**2. Execute model** (GzLM routine). - - More about Analysis of Deviance.

Response: Abundance

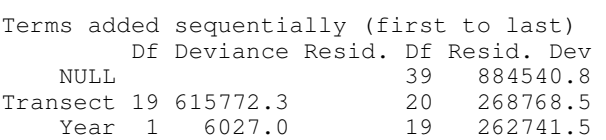

The total SS (null deviance) is 884540.8. This is the likelihood of the data, given that it fits a single value (the null model).

The deviance drops substantially (likelihood improves) from 884540.8 to 268768.5 if we include location along the transect in the model.

The deviance drops (likelihood improves) by a little bit more, from 268768.5 to 262741.5 = 6027.0 if we include year in the model.

The change in deviance can used to compute p-values and make statistical decisions if:

the residuals are homogeneous

the null model is reasonable (deviance close to expected value, given df).

The residuals in this case are the same as those produced by the ANOVA, they do not meet the assumptions, so a p-value based on the change in deviance of interest (6027.0) cannot be trusted.

After this explanatory excursion, we return to the analysis of the reef fish data by going back to Step 1, and setting up a revised model with a better error structure.

### **1. Construct model**

#### Write formal model  $N = \mu$  + Gamma error  $\mu = \beta_o + \beta_{Tr} \cdot Tr + \beta_{Yr} \cdot Yr$

The gamma error structure is a good choice because the variance increases with the mean, which is what we know to be the case from looking at the residual versus fit plot (cones opening to the right mean the variance increases with the mean)

### **2. Execute model.**

Note the error structure is specified as Gamma.

The link is still identity, which means we are looking for additive effects of Transect and Year on fish abundance.

If we are interested in multiplicative effects, we would specify a log link, which is available in the Link box.

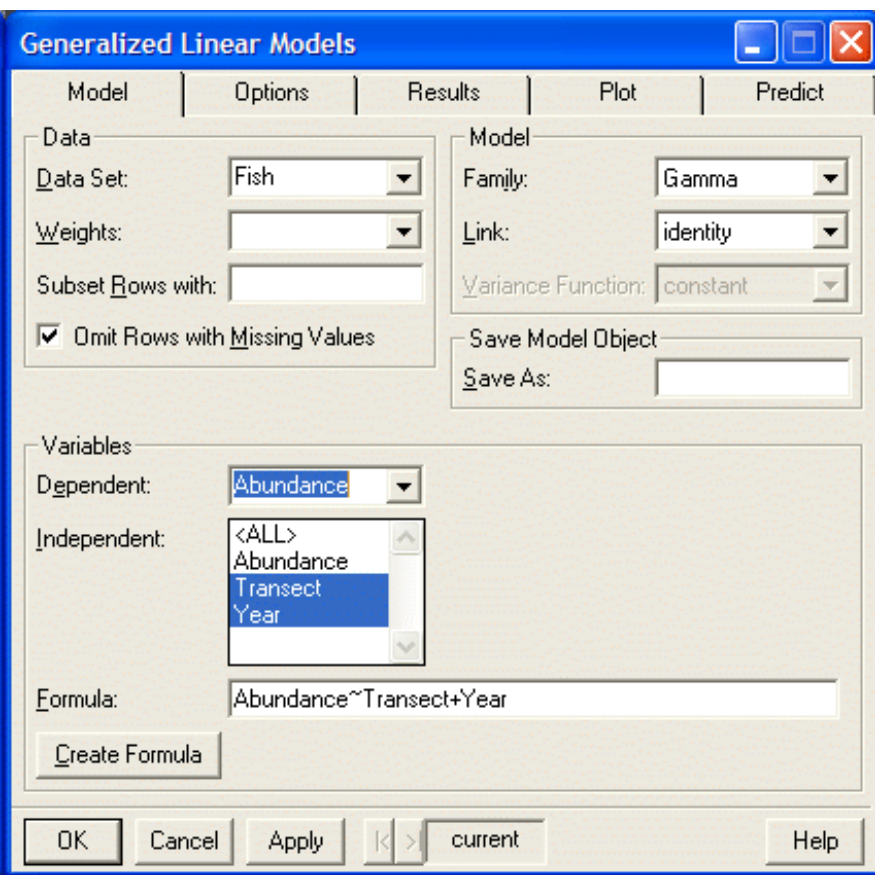

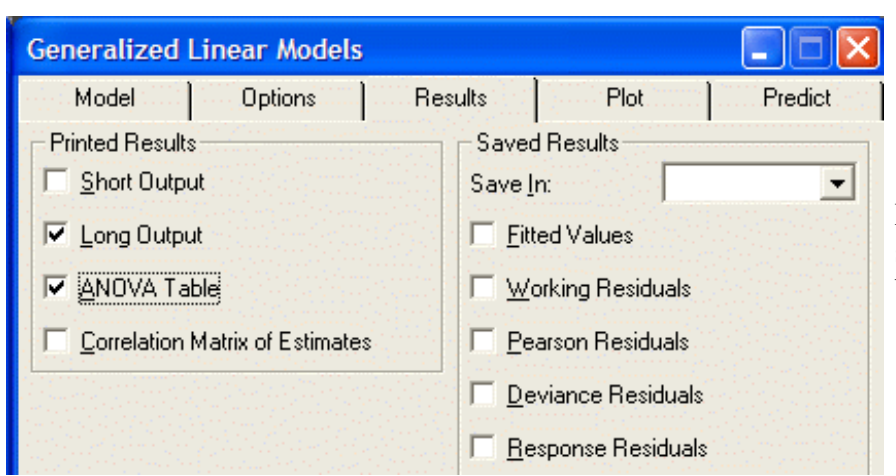

Moving to the Results, we specify the same output as before.

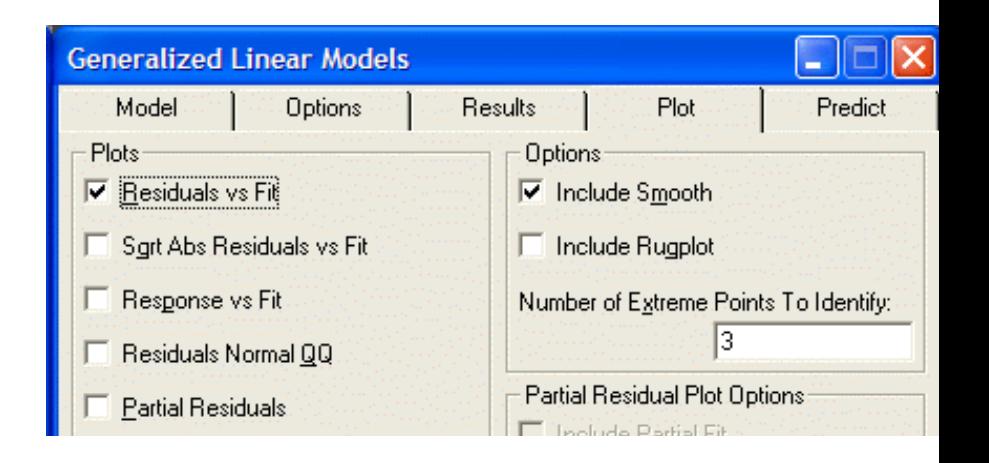

#### **3. Evaluate model.**

- A. Straight line assumption. No need to check, not line has been fit.
- C. Homogeneity of variance.

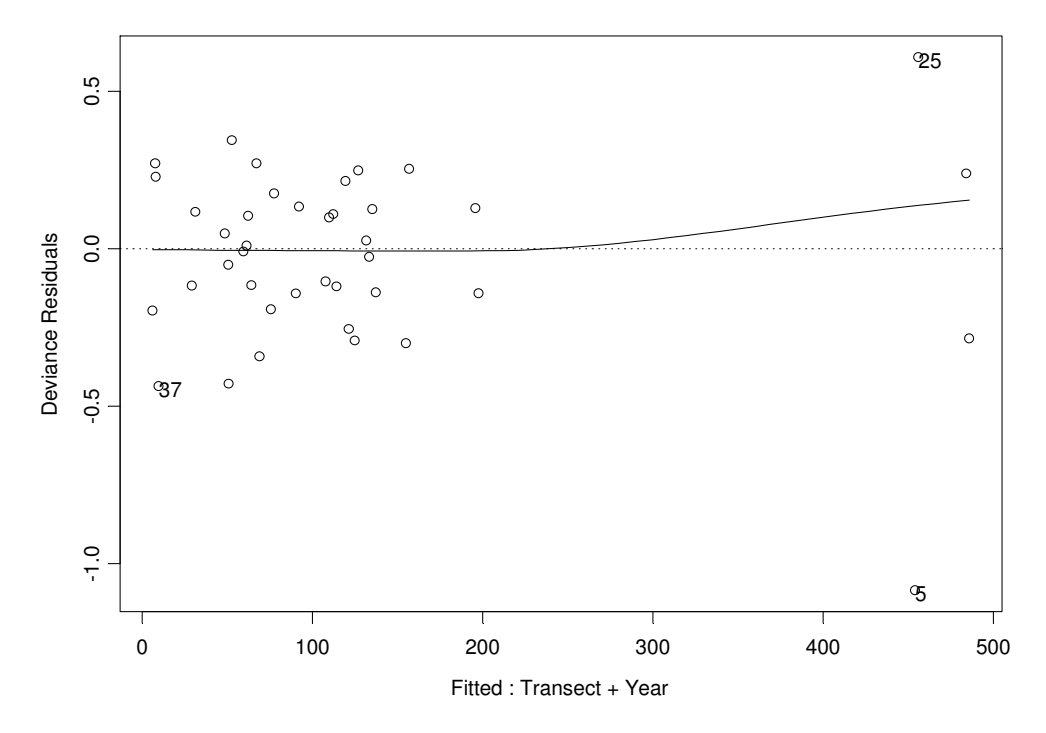

The residuals are homogeneous (close to a uniform band from left to right). The assumption of homogeneity is met.

> Note: When evaluating models with normal error structures, the raw residuals are plotted against the fitted values. When evaluating models with non-normal errors the residuals must be scaled. These are called either Pearson or deviance residuals. SPlus automatically uses the deviance residuals.

As a further diagnostic, we examine whether the null deviance (our starting point) is acceptable. A rule of thumb is that the null deviance should be no more than twice the value of the associated degrees of freedom. This analysis meets that condition. The SPlus estimate of the null deviance is 38.05 on 39 degrees of freedom.

Response: Abundance Terms added sequentially (first to last) Df Deviance Resid. Df Resid. Dev NULL 39 38.05088

### **4. State population and whether sample is representative.**

The data were taken at random points on a transect and hence the sample is from a finite, enumerable population of all points on the transect. The sample represents the population along the transect.

### **5. Decide on mode of inference. Is hypothesis testing appropriate?**

Yes. We wish to know whether the difference in abundance between years is greater than expected by chance.

# **6. State HA / H<sup>o</sup> pair, tolerance for Type I error**

Does abundance depend on year ?

Deviance( $\beta_{Yr}$ ) > 0 Same as<br>Deviance( $\beta_{Yr}$ ) = 0 Same as  $\colon\,\mathcal{B}_{\text{\tiny\boldsymbol{Yr1}}}\,\neq\,\mathcal{B}_{\text{\tiny\boldsymbol{Yr2}}}\,$ Deviance( $\beta_{v_r}$ ) = 0 :  $\beta_{\text{Yr1}} = \beta_{\text{Yr2}}$ 

Statistic - Non-Pearsonian chisquare (G-statistic) Tolerance for Type I error set at 5% .

**7. Analysis of Deviance** (instead of analysis of variance).

Response: Abundance

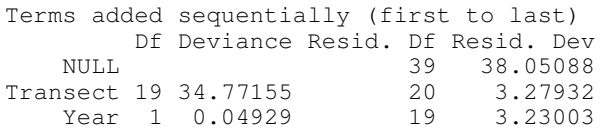

The improvement in fit is  $G = 0.04929$  on 1 degree of freedom. To be statistically significant, the improvement must by  $G = 3.84$  on 1 degree of freedom, based on the chisquare distribution. Clearly, this improvement is nothing more than chance. [The exact p-value for  $G = 0.04949$  is  $p = (1-0.18) = 0.82$ ].

### **8. Assess robustness of p-value in ANOVA table, assuming normal homogeneous errors.** - Not applicable.

#### **9. Declare decision about terms of interest in model.**

Accept  $H_0$  that means are equal between years. Reject  $H_A$  that means differ.  $0.82 = p > \alpha = 0.05.$ 

## **10. Analysis of parameters of biological interest.**

The parameter of interest was the difference in means between years. The difference in means appeared large ( $\beta_{\gamma r1}$  -  $\beta_{\gamma r2}$  = 114.65 - 139.2 = -24.55) but the power of the test was too low to detect a significant difference, even after controlling for variation among sites and using an appropriate error structure.

As a matter of interest we compare this decision (with an appropriate error structure) to that from a standard ANOVA (with a normal error structure, which is inappropriate). The decision is the same, but the p-value is too low (too sensitive) for the (inappropriate) F-test.

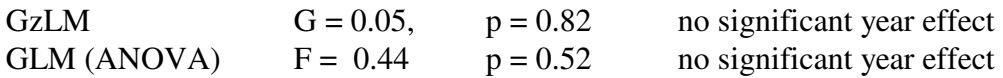